# $CCH<sup>°</sup>$  Research NetWork<sup>"</sup> — Quick Reference

### **Navigation Bar**

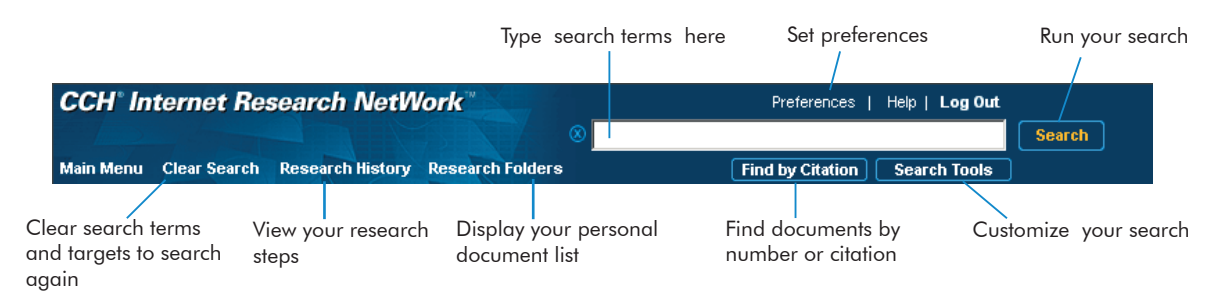

### **My CCH Desktop Favorites**

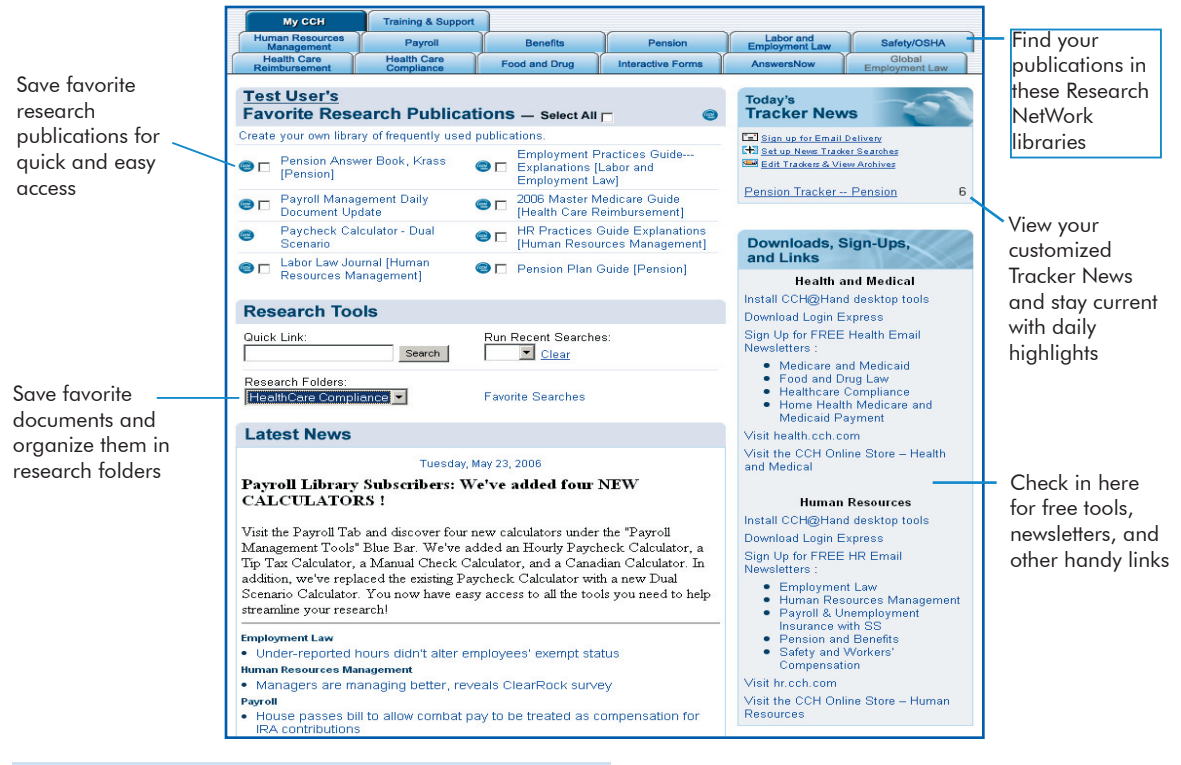

### **New Document Options Bar**

Ë

List 1st Term

CCH-EXP, MASTER-PAY, 125 New Hire Obligations

Nearby Documents

Previous Next

B 相

Document List [#5 of 5]

匍 ñ  $\mathbb{R}$ 

Previous Next

Your important document options are always available at the top of the document screen.

組

Research Folder

Last Folder Add

僪

Store Document

**TAB** 

Export Print Mail

Save Link

Link Express Favorite

H

 $\bullet$ 

# **How Do I P.**

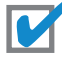

## **Browse Through Publications** ✔

- Click a publication to see a menu of subtopics.
- Continue clicking links until you find a document or an item to search.

## **Search Using Keywords** ✔

- On a library tab, click the checkbox next to the item(s) you want to search.
- Type your search terms in the box on the navigation bar. (For example, *FMLA*)
- Click **Search**.

#### **Customize your search**

After you select items to search and type your search terms, click **Search Tools**, select your options, and then click **Search**.

## ✔

### **Add a Document to Your Keep List**

- Click the **Add** icon at the top of a document.
- Select a research folder or create a new folder for the document.

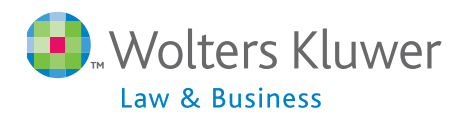

#### **CCH** INCORPORATED 4025 West Peterson Ave. Chicago, IL 60646-6085 **hr.cch.com health.cch.com**

#### **Technical Support:** 800 835 0105 http://support.cch.com http://support.cch.com **Product Information:** 800 449 9525

## **Set up a Tracker News Search** ✔

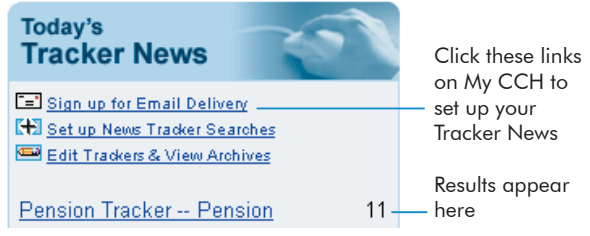

### **Add a Favorite Publication to** ✔ **My CCH**

- $\bullet$  On a library tab, click the white CCH logo  $\epsilon$ next to a publication.
- The publication is added to the Favorite Research Publications section on My CCH.
- To remove a favorite publication, click the blue CCH logo  $\bullet$  next to the publication on the My CCH tab.

## **Get Assistance and Training** ✔

#### **Training & Support**

Click the Training & Support tab for:

- Customer Support Web pages, e-mail addresses, and telephone numbers.
- The latest Quick Start Guides.
- **•** Answers to frequently asked research questions.
- **Information on Research NetWork training.**